## **Friends With A View**

New for Season 51, all Friends With A View members will have access to <u>AXS FanAccount</u>. This online portal allows members to reserve passes, view order and transfer history, and transfer passes to guests.

Before the RSVP window for an ACL taping begins, you will receive an email from <a href="mailto:acl-reservations@klru.org">acl-reservations@klru.org</a> containing a link to <a href="mailto:AXS FanAccount">AXS FanAccount</a> and the time that RSVPs will open. You can bookmark the FanAccount link as it is static and will not change from taping to taping as previous invitation links have.

Before you attempt to claim passes, please ensure that you are not connected to a WiFi network that is configured with a VPN. Using a VPN will cause AXS to flag you as a bot and you will be unable to access your AXS account.

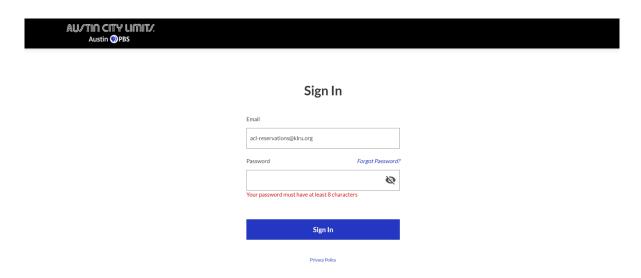

At the stated RSVP time, sign into your AXS FanAccount. After signing in, you will be directed to your Dashboard, which will allow you to see any upcoming tapings, and RSVP opening times.

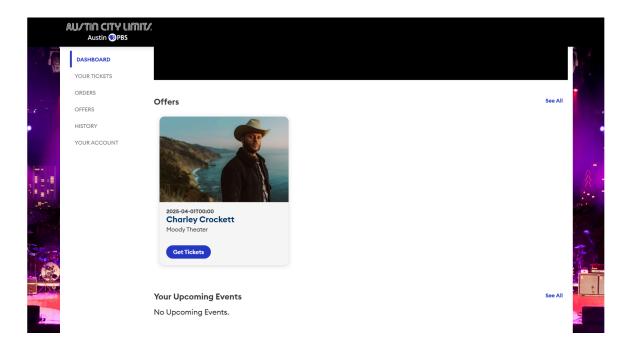

Once the RSVP window opens, click the blue 'Get Tickets' button on the taping you would like to claim passes for. You will then be redirected to the seating map for ACL Live at the Moody Theater.

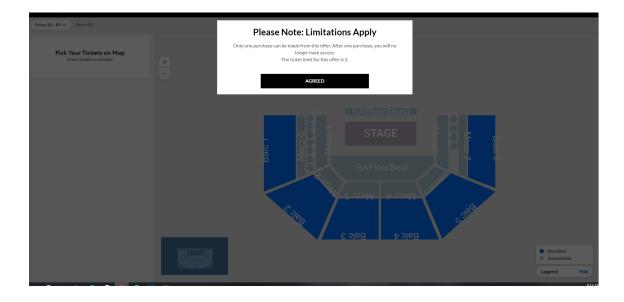

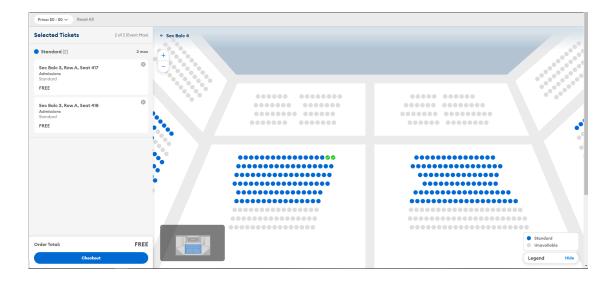

Select your seats based on the availability reflected on the map. Available seats will be highlighted in blue. Once you have selected your seats, click the blue "Checkout" button to continue to the next page.

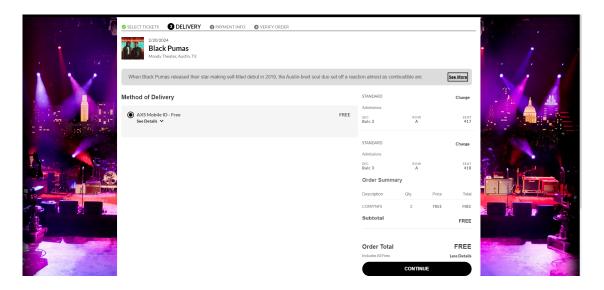

All ACL Taping passes will use AXS Mobile ID delivery. Print at home passes will no longer be an option when checking out. To use your AXS Mobile ID passes, you will need to download the AXS app for iOS and Android. To finish claiming your passes, click the "Continue" button and proceed to the final order steps.

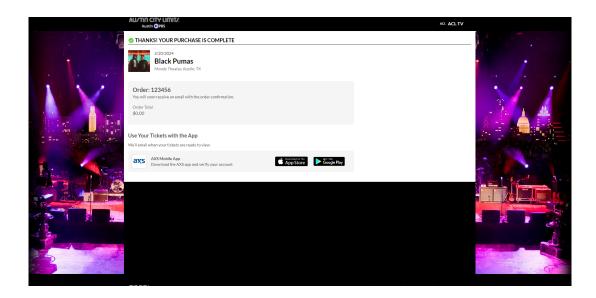

Once you have completed the reservation, you will be redirected to an order confirmation page. You will also receive a confirmation email to the email address on your AXS account. **Your passes will be delivered to your AXS app after the RSVP window has closed.** You can check the status of your order at any time by signing into your <u>AXS FanAccount</u> and visiting the "Your Tickets" page.

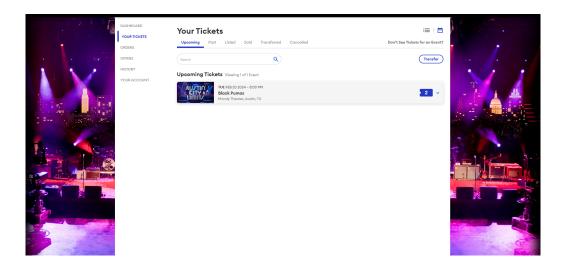